## netwrix

# Netwrix Auditor Release Notes

Version: 9.96 5/16/2021

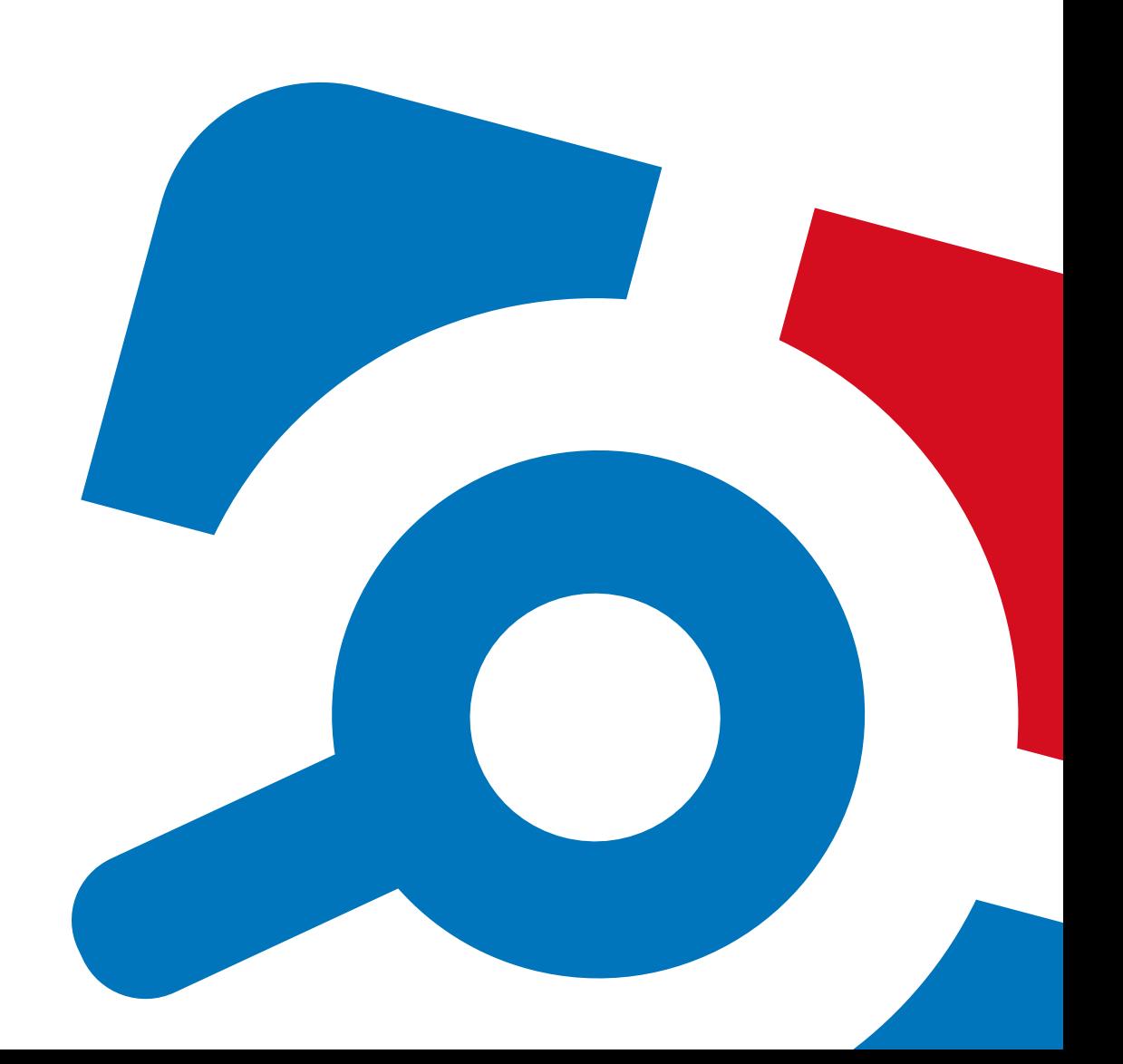

#### **Legal Notice**

The information in this publication is furnished for information use only, and does not constitute a commitment from Netwrix Corporation of any features or functions, as this publication may describe features or functionality not applicable to the product release or version you are using. Netwrix makes no representations or warranties about the Software beyond what is provided in the License Agreement. Netwrix Corporation assumes no responsibility or liability for the accuracy of the information presented, which is subject to change without notice. If you believe there is an error in this publication, please report it to us in writing.

Netwrix is a registered trademark of Netwrix Corporation. The Netwrix logo and all other Netwrix product or service names and slogans are registered trademarks or trademarks of Netwrix Corporation. Microsoft, Active Directory, Exchange, Exchange Online, Office 365, SharePoint, SQL Server, Windows, and Windows Server are either registered trademarks or trademarks of Microsoft Corporation in the United States and/or other countries. All other trademarks and registered trademarks are property of their respective owners.

#### **Disclaimers**

This document may contain information regarding the use and installation of non-Netwrix products. Please note that this information is provided as a courtesy to assist you. While Netwrix tries to ensure that this information accurately reflects the information provided by the supplier, please refer to the materials provided with any non-Netwrix product and contact the supplier for confirmation. Netwrix Corporation assumes no responsibility or liability for incorrect or incomplete information provided about non-Netwrix products.

© 2020 Netwrix Corporation.

All rights reserved.

## **Table of Contents**

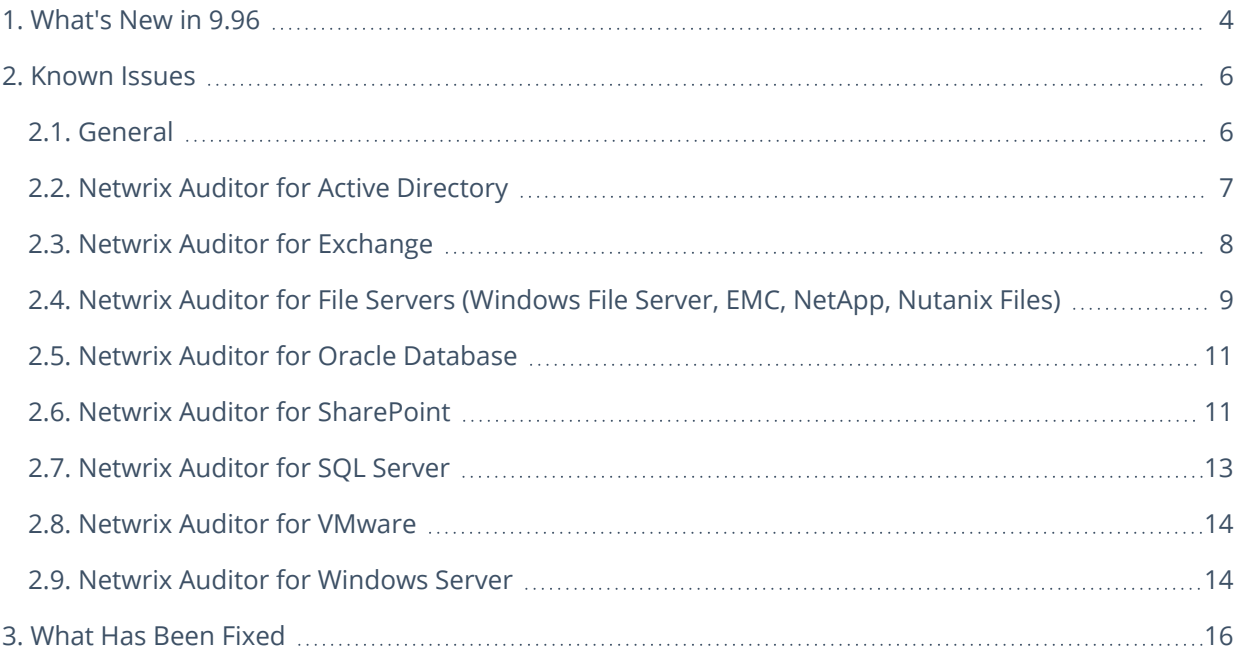

## <span id="page-3-0"></span>**1. What's New in 9.96**

#### **Level up your database and virtual security**

#### New features and improvements you'll get excited about

#### **New: State-in-Time reports for SQL Server**

**Close permission gaps in your SQL Server to ensure your database security** — Untangle complex database- and server-level permissions, and get a clear picture of who has access to what, so you can close your security gaps before threat actors get their chance. Simplify the entitlement review process, and keep user permissions in line with internal policies and further reduce the number of audit findings.

**Maintain good database hygiene** — Reduce the time and frustration associated with gathering and analyzing critical database configurations settings by getting a single- pane- of- glass view into your database setup, so you can ensure that everything is in line with your internal policies and finally take a well-deserved break at work.

#### **New: State-in-Time reports for VMware**

**Remediate your weak spots to improve the security of your virtual environment** — Understand the permissions in your virtual environment and clearly see who has access to what, so you can remediate excessive rights that increase the risk of attackers getting their hands on your sensitive data, disrupting business processes or causing you additional audit findings.

#### **New: Netwrix Auditor for Network Devices**

**Simplify IT auditing of Cisco Meraki, HPE Aruba and Pulse Connect Secure** — Gain a single-pane-ofglass-view into Cisco Meraki, HPE Aruba and Pulse Connect Secure configuration changes and both successful and failed logon attempts, so you can have the entire audit trail available from one place.

**Respond to events that might cause downtime before anyone notices** — Quickly detect when your switches, routers or other network devices suddenly stop responding, so you can troubleshoot the issue before it causes downtime and affects your users or customers.

**New: The Account locked out alert** — Whenever an AD account gets locked out, get an alert with all the critical details required for troubleshooting, so you can restore access before user even picks up the phone.

**New: The Azure AD sign-in from suspicious location alert** — Promptly detect successful and failed logons to your Azure AD and cloud applications that come from outside your trusted location, such as a specific IP address, IP range or even country. Then immediately investigate this suspicious activity and take proper measures to prevent damage.

#### Other major improvements

**Transition to MFA while keeping your IT auditing centralized** — Netwrix Auditor now supports MFAonly tenants, so it's the right time to comply with this Microsoft security requirement while keeping your top-notch, centralized IT auditing across SharePoint Online, Exchange Online and Azure AD.

**Easily secure your Netwrix service account** — Netwrix Auditor now supports group Managed Service Accounts (gMSA) for Netwrix services and data collection, so you can keep your service accounts secure while automating common management tasks, like resetting their passwords.

+ Other enhancements that improve Netwrix Auditor usability and performance.

<span id="page-5-1"></span><span id="page-5-0"></span>This section provides a list of all currently known issues that customers may experience with Netwrix Auditor 9.96. For each issue, there is a brief description and a workaround or a comment if available.

### **2.1. General**

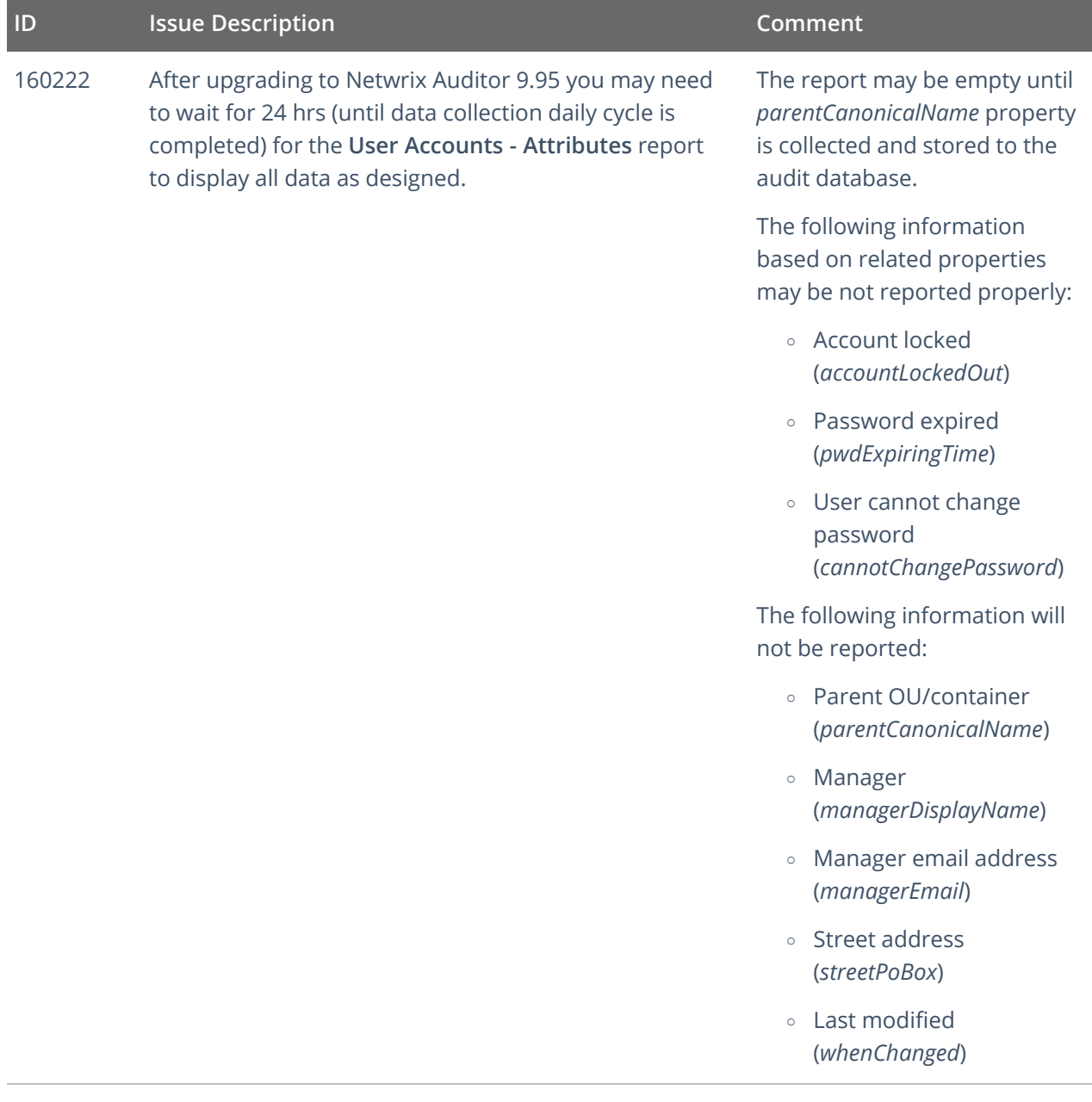

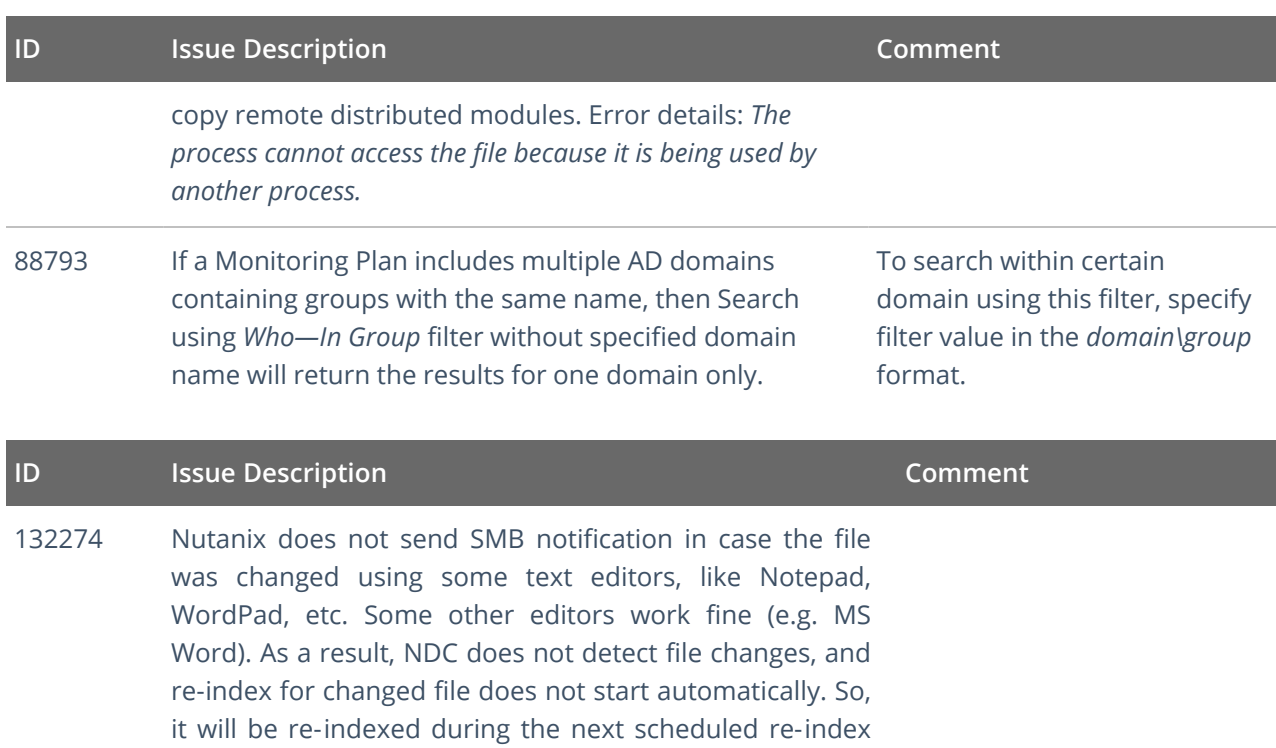

### **2.2. Netwrix Auditor for Active Directory**

<span id="page-6-0"></span>task (1 week by default).

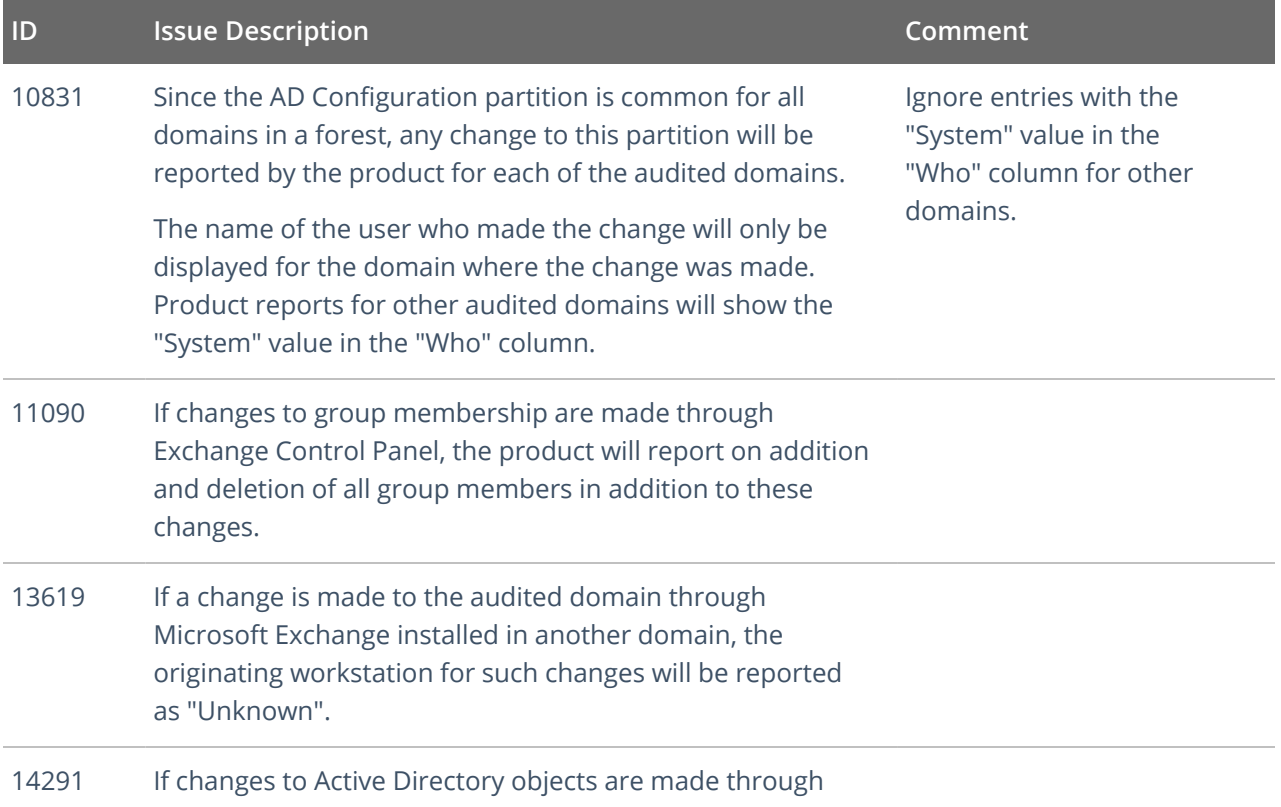

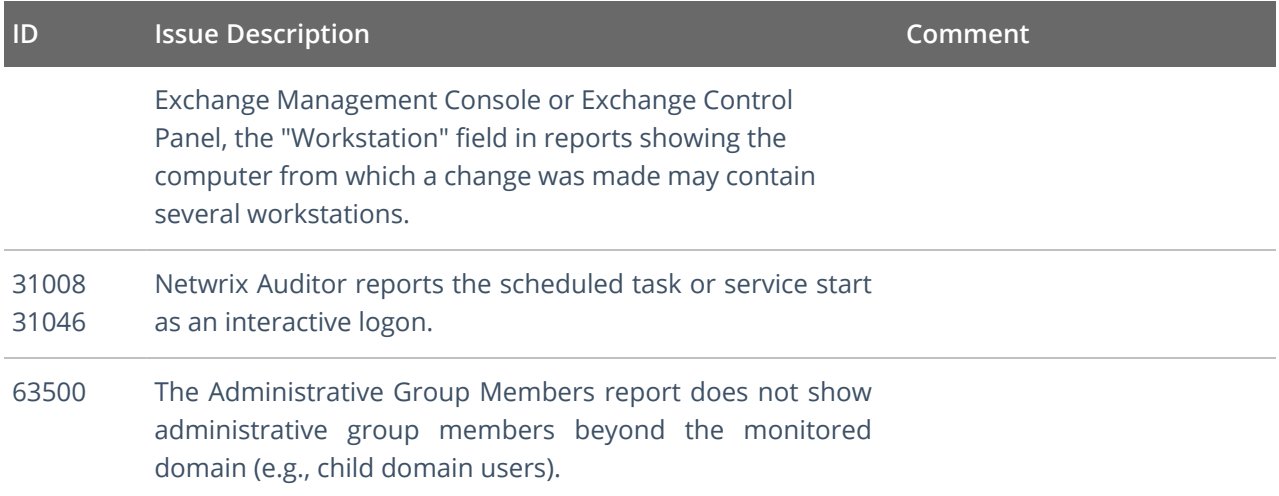

## <span id="page-7-0"></span>**2.3. Netwrix Auditor for Exchange**

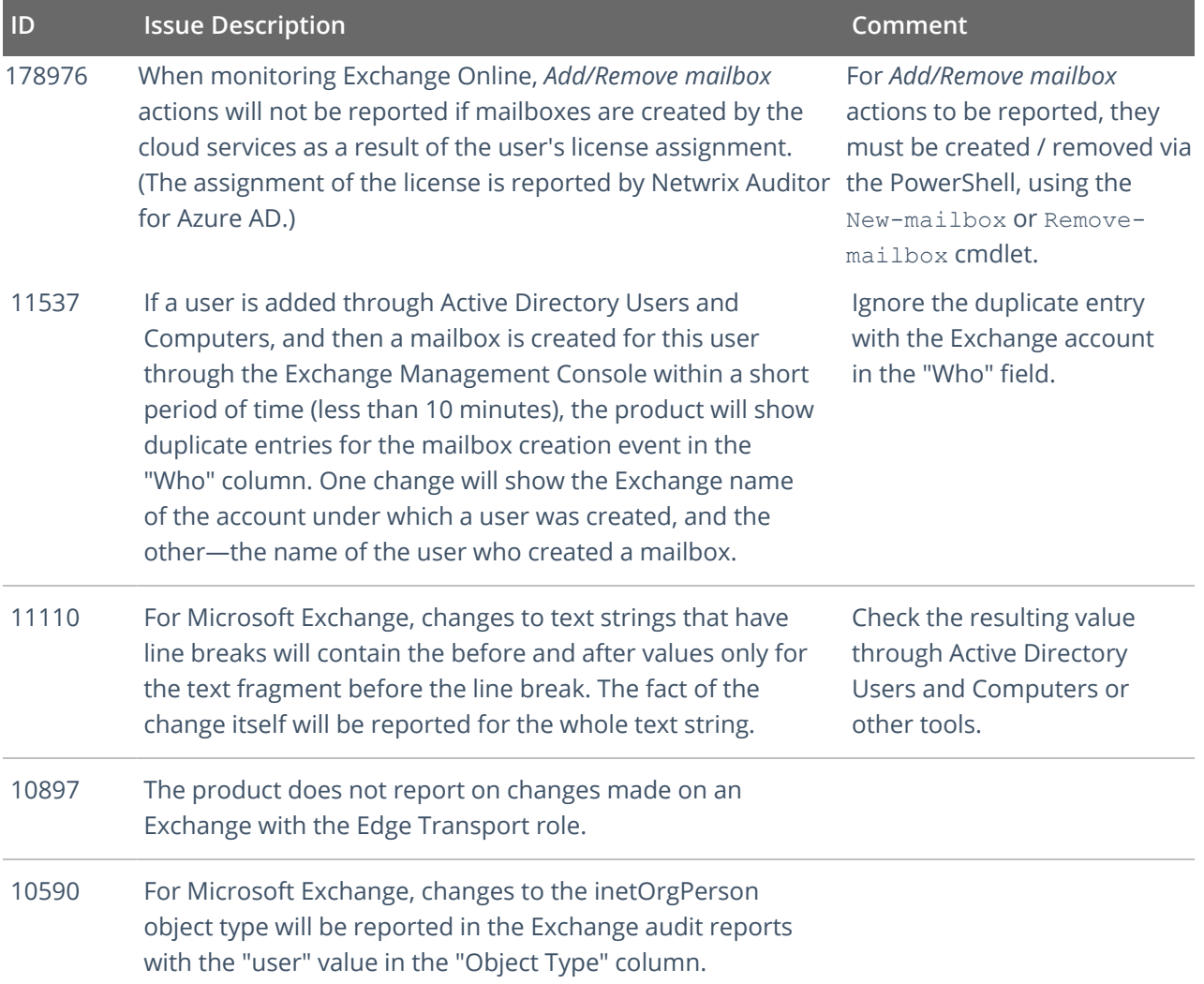

### **ID Issue Description Comment**

10431 If a previously disconnected mailbox is reconnected to a user, the Exchange reports will display the mailbox GUID instead of a canonical user name in the "What" column.

> If, as a result of this operation, the email address of this user is modified, this change will be reported in the Active Directory reports with the Exchange name in the "Who" column.

To get a canonical user name in an Exchange report, look for the "User" attribute in the "Details" field of the reconnected mailbox change entry.

To get the "Who" value for the email address change entry, open Exchange report for the same time period and look for the entry reflecting the mailbox reconnection event. The user who reconnected the mailbox is the same user who initiated the email address change event. You can match the email notification entry with the mailbox reconnection entry by comparing the Object Path field in the Active Directory report with the User attribute in the "Details" field of the Exchange report.

### <span id="page-8-0"></span>**2.4. Netwrix Auditor for File Servers (Windows File Server, EMC, NetApp, Nutanix Files)**

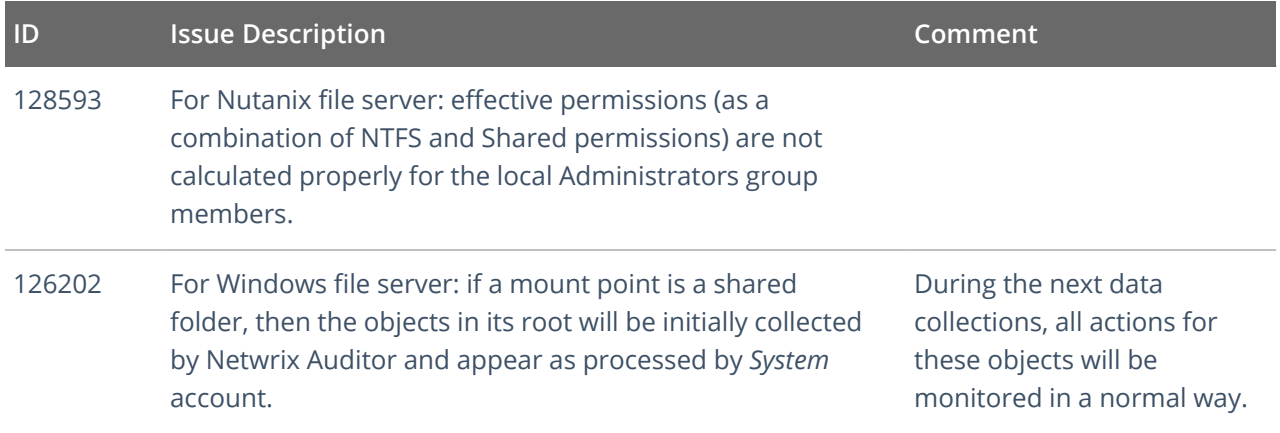

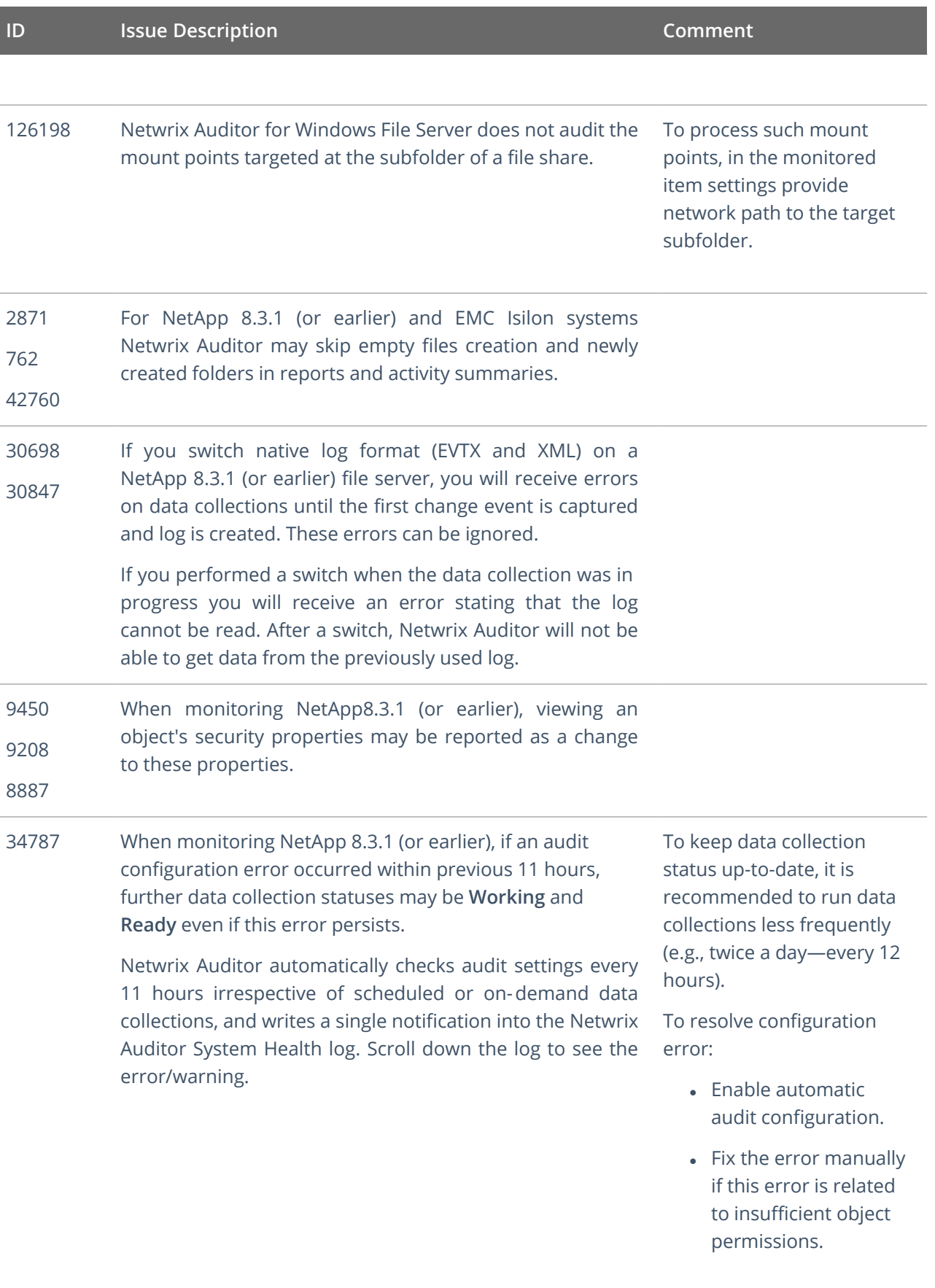

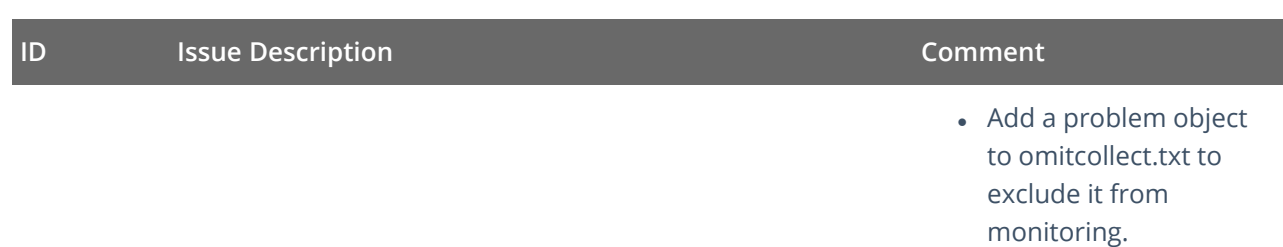

### <span id="page-10-0"></span>**2.5. Netwrix Auditor for Oracle Database**

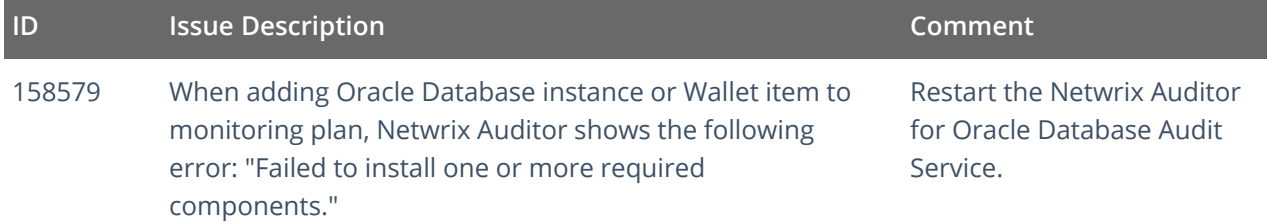

### <span id="page-10-1"></span>**2.6. Netwrix Auditor for SharePoint**

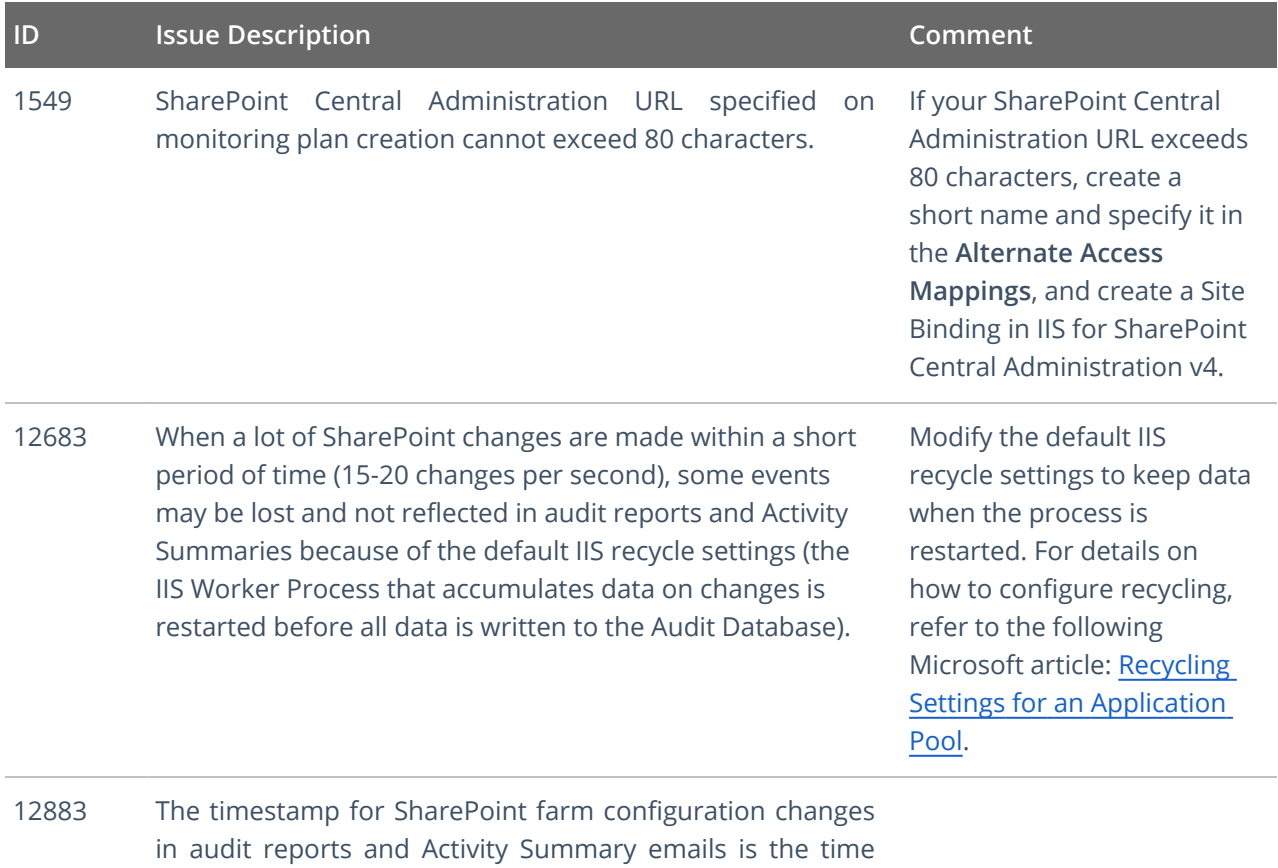

when Netwrix Auditor generates the daily Activity

Summary, not the actual event time.

**11/**19

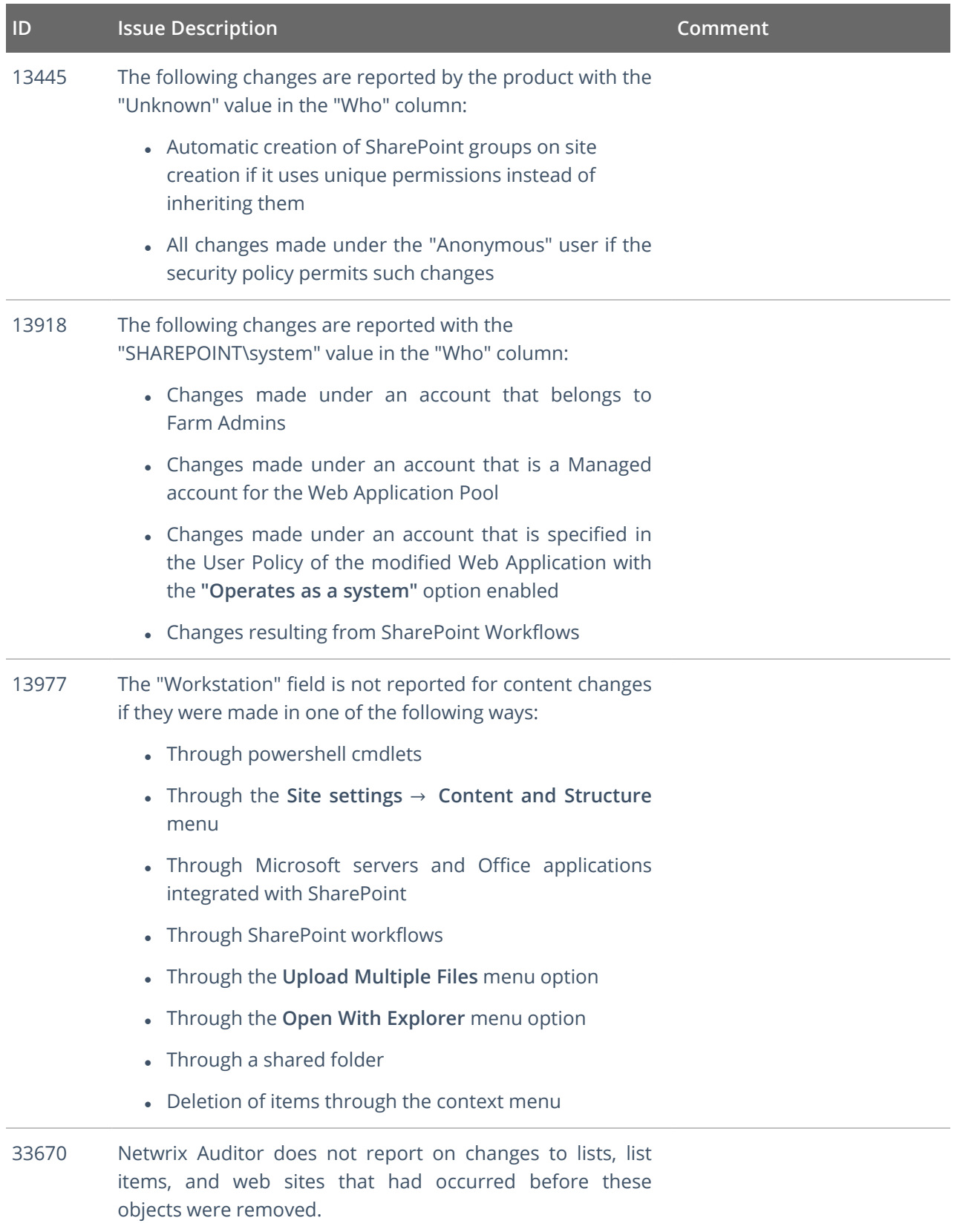

## <span id="page-12-0"></span>**2.7. Netwrix Auditor for SQL Server**

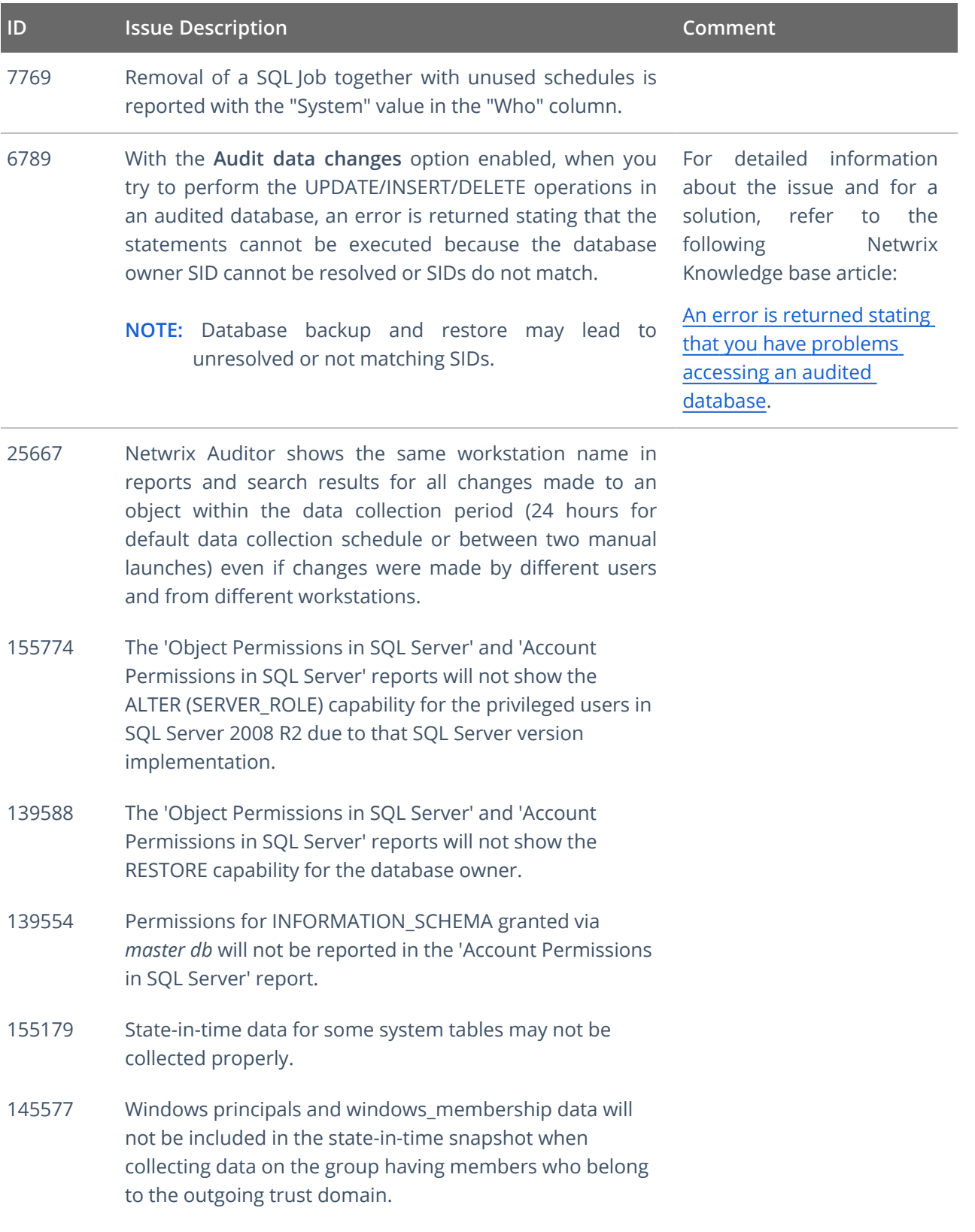

### <span id="page-13-0"></span>**2.8. Netwrix Auditor for VMware**

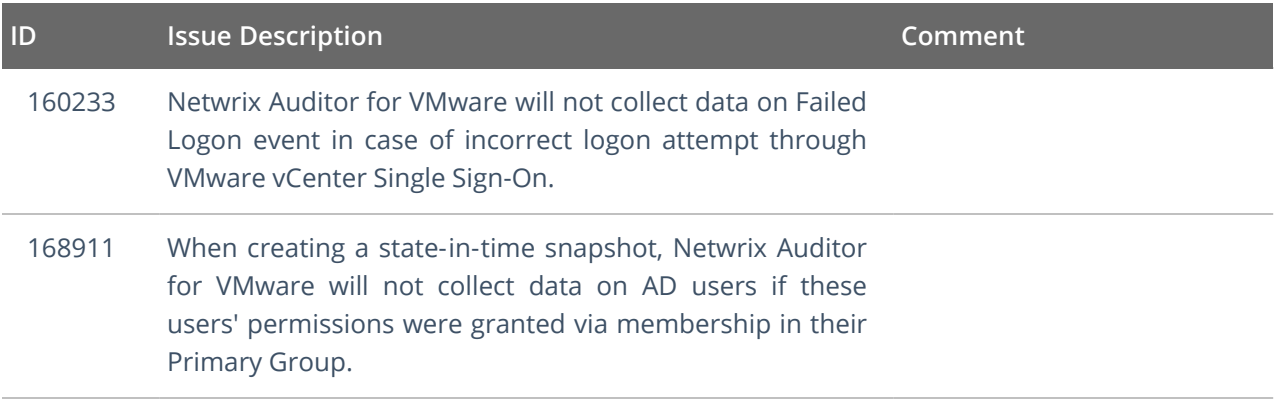

### <span id="page-13-1"></span>**2.9. Netwrix Auditor for Windows Server**

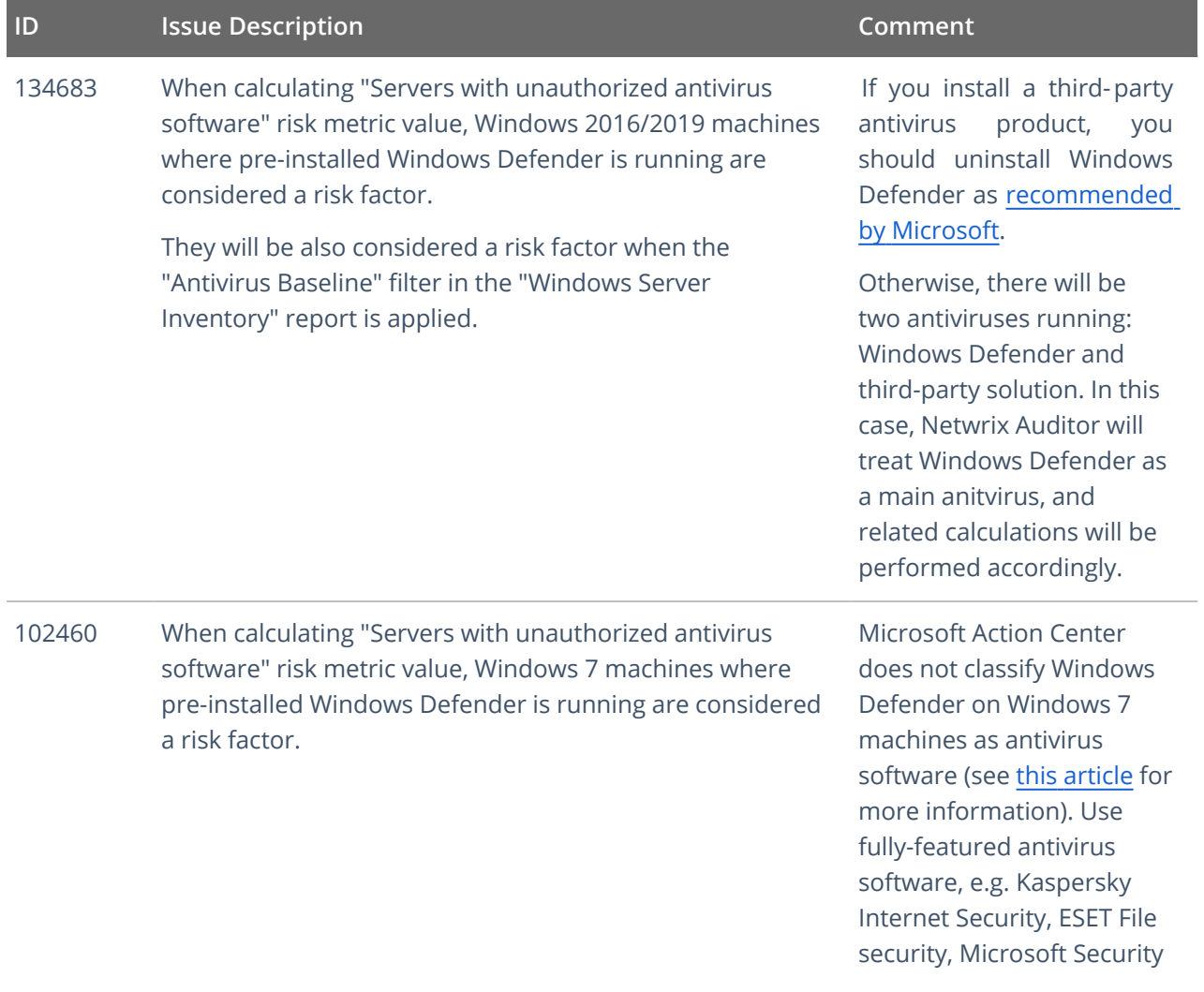

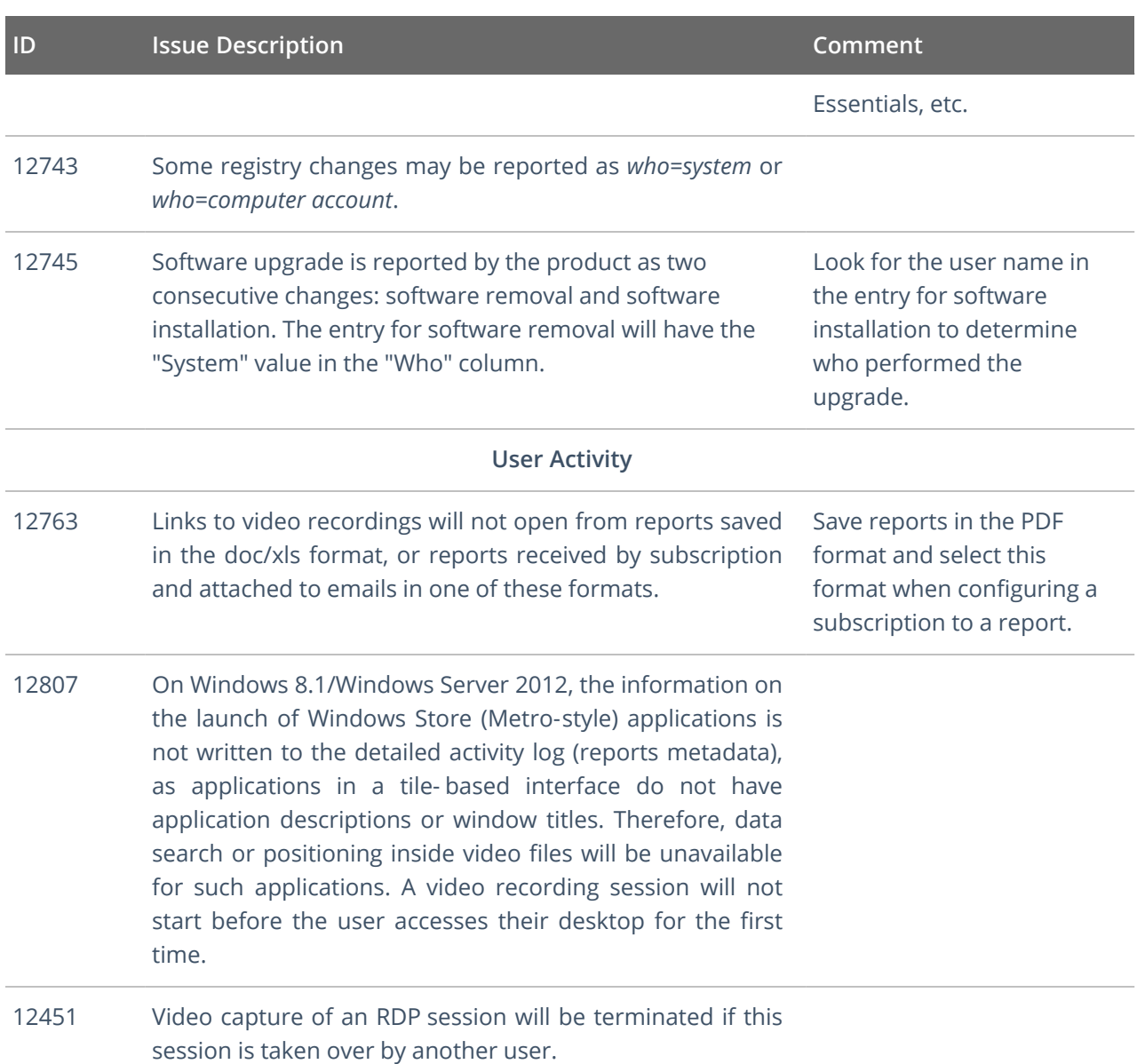

## <span id="page-15-0"></span>**3. What Has Been Fixed**

This section lists issues that were known in the earlier versions and have been fixed in Netwrix Auditor 9.96.

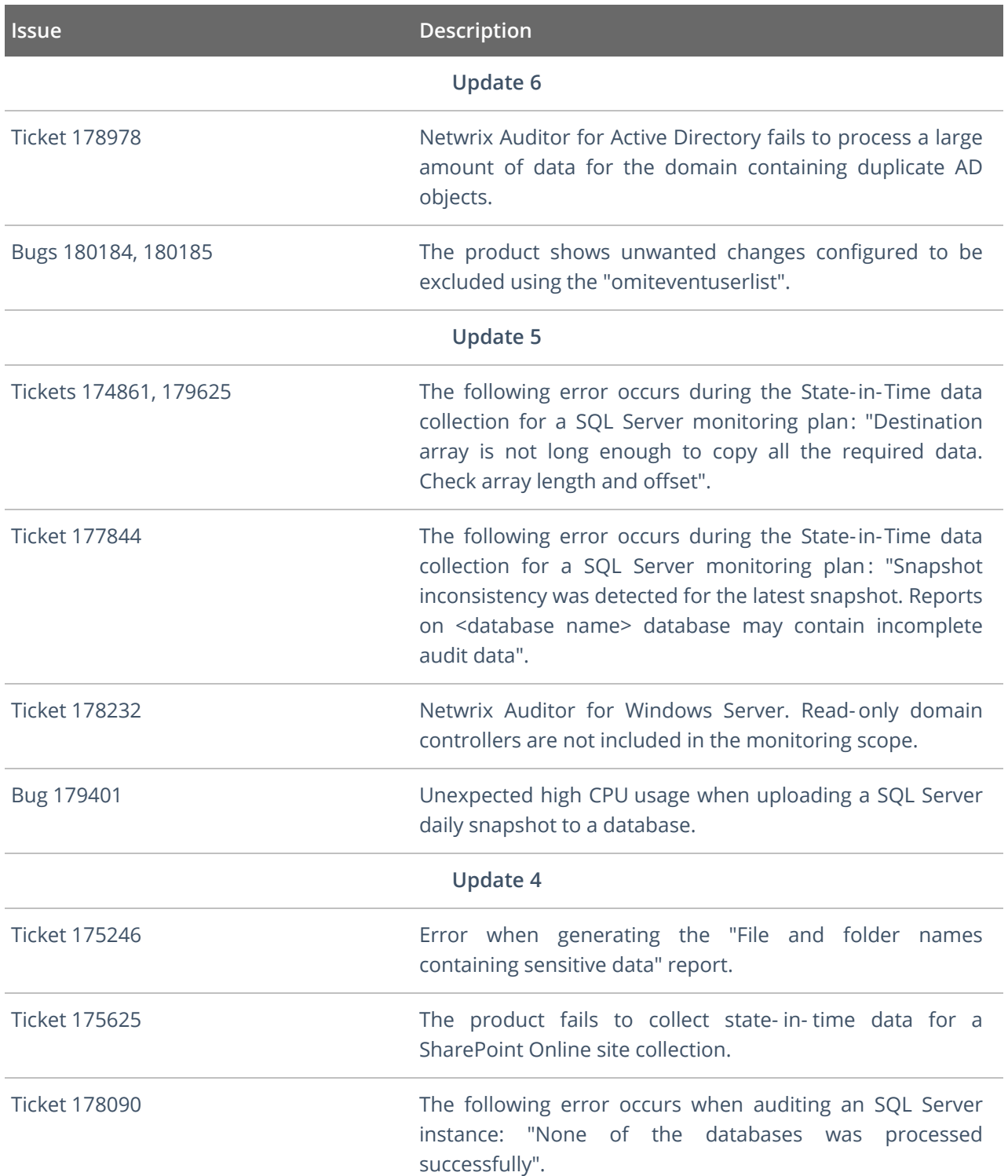

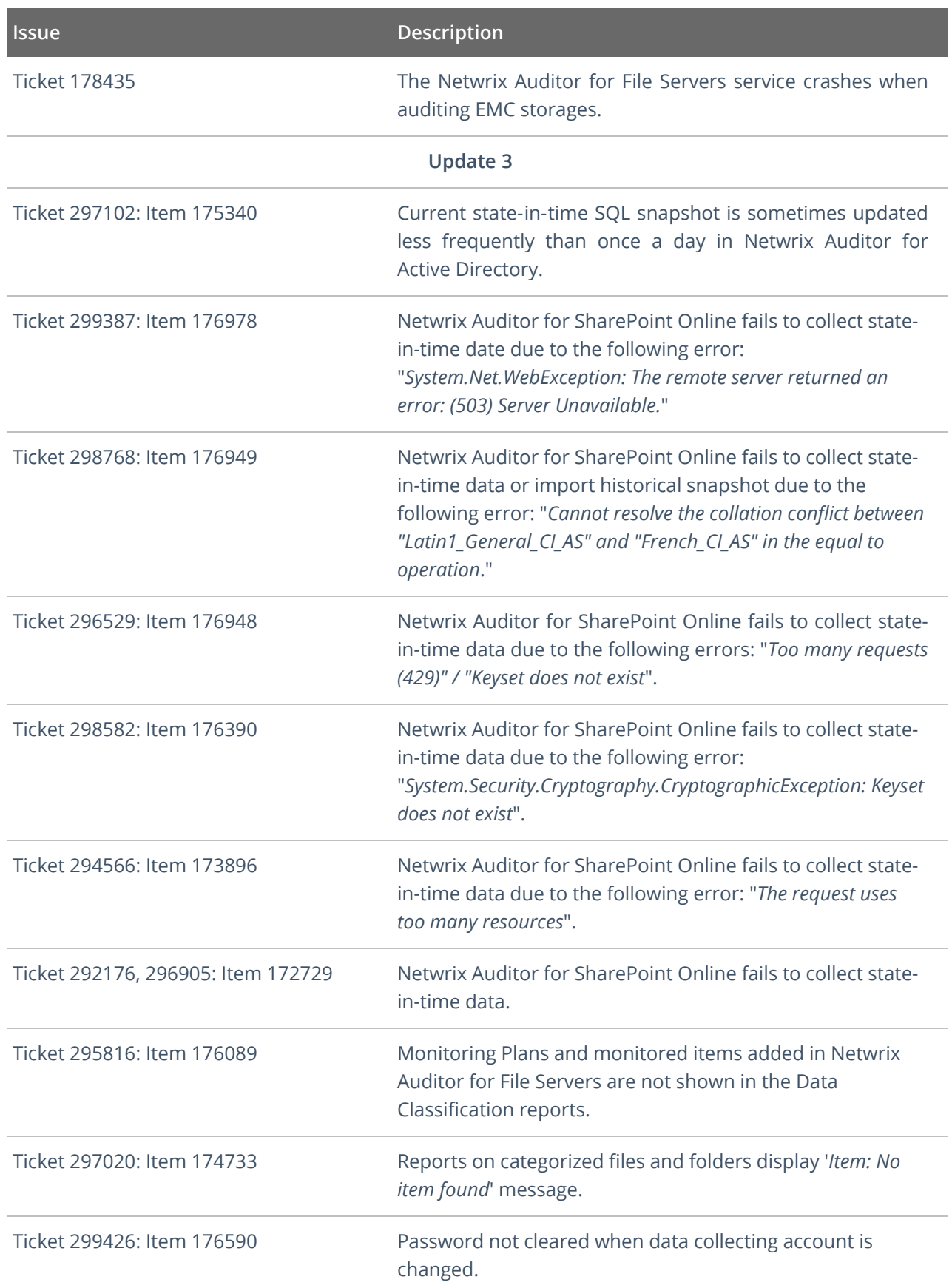

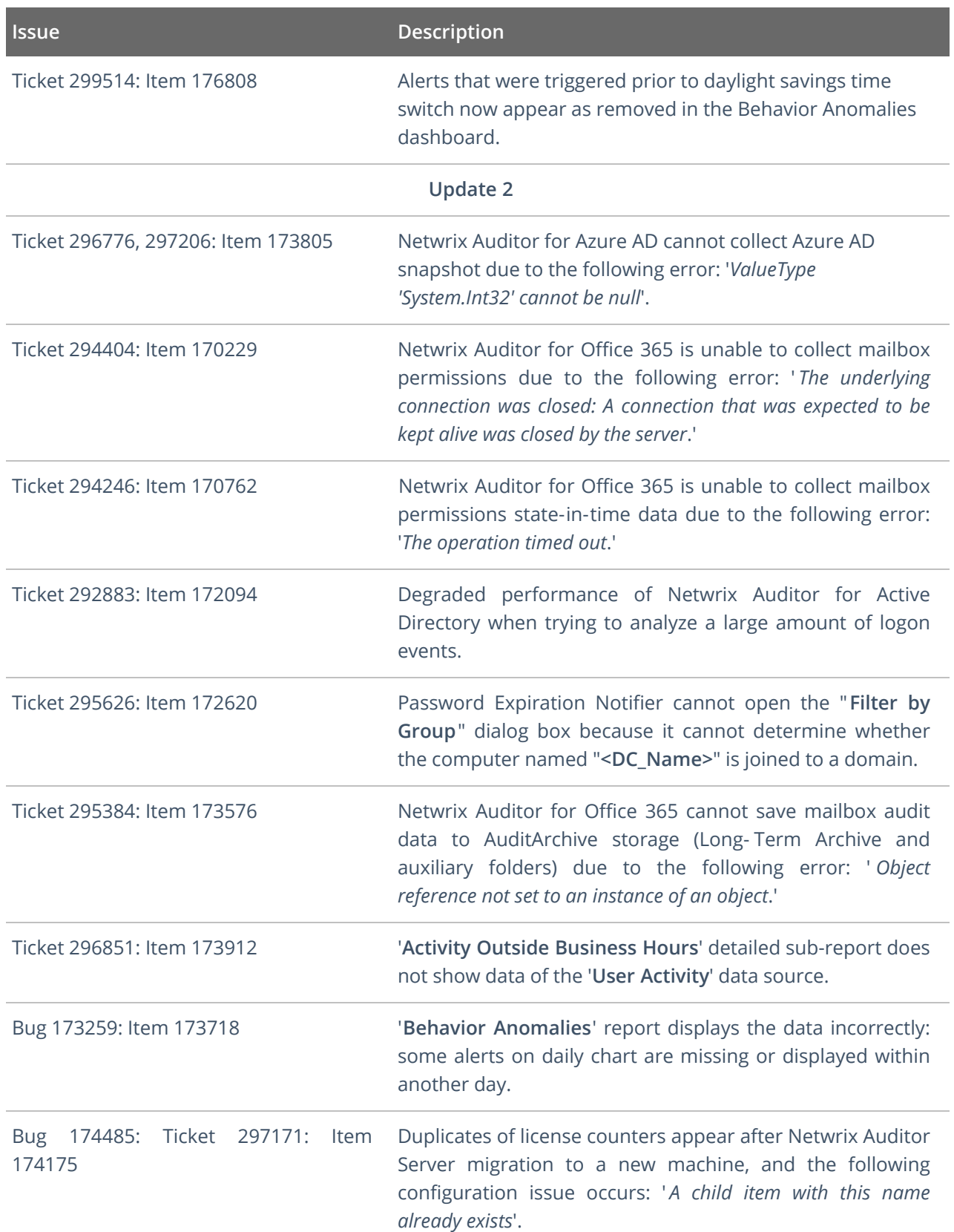

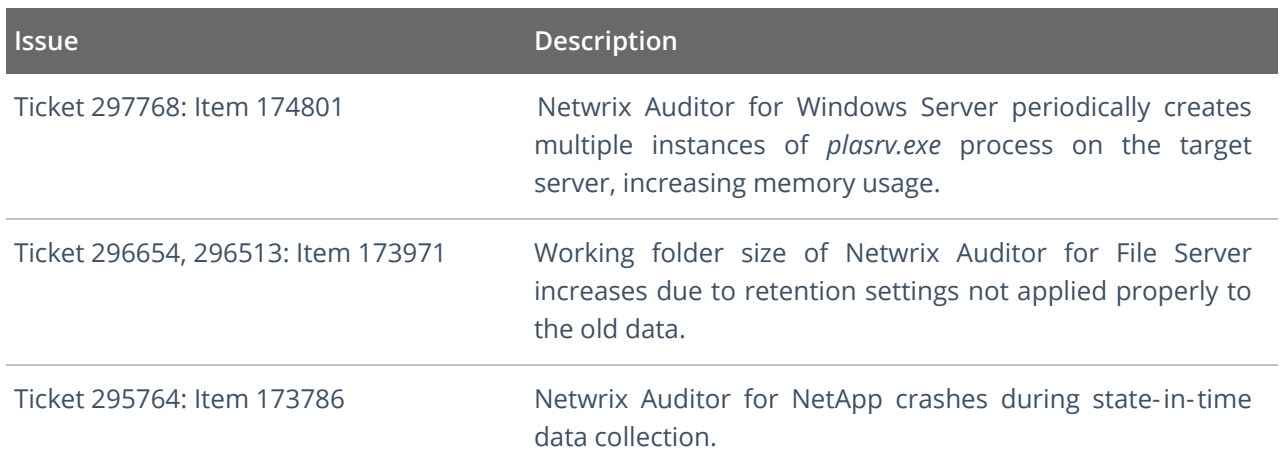